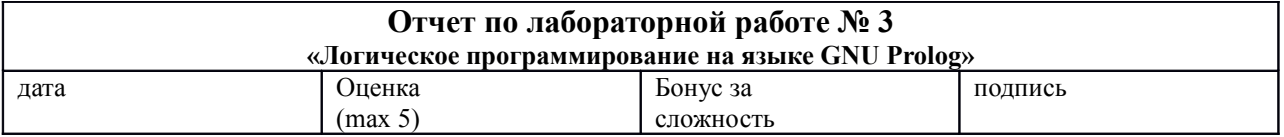

Цели работы:

Получить практические навыки применения систем и языков логического программирования для построения систем, основанных на знаниях. Создать экспертную систему по диагностике и ремонту компьютеров с использованием среды GNU Prolog

Задачи работы:

На языке Пролог реализовать базу знаний на выбранную тему, с использованием прямого либо обратного логического вывода. База знаний должна обязательно включать несколько уровней рассуждений (т.е. окончательные выводы не должны напрямую следовать из комбинаций входных данных, необходимо использовать промежуточные выводы) и демонстрировать некоторую интеллектуальность в принятии решений. Ориентировочное количество правил если-то - около 50 шт.

#### Задание повышенной сложности (бонус за сложность - 10 баллов):

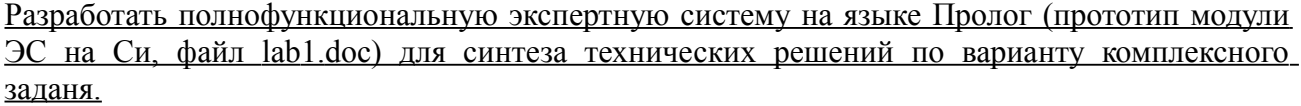

Краткий конспект теоретической части (изучите теоретическую часть файл lab3.doc)

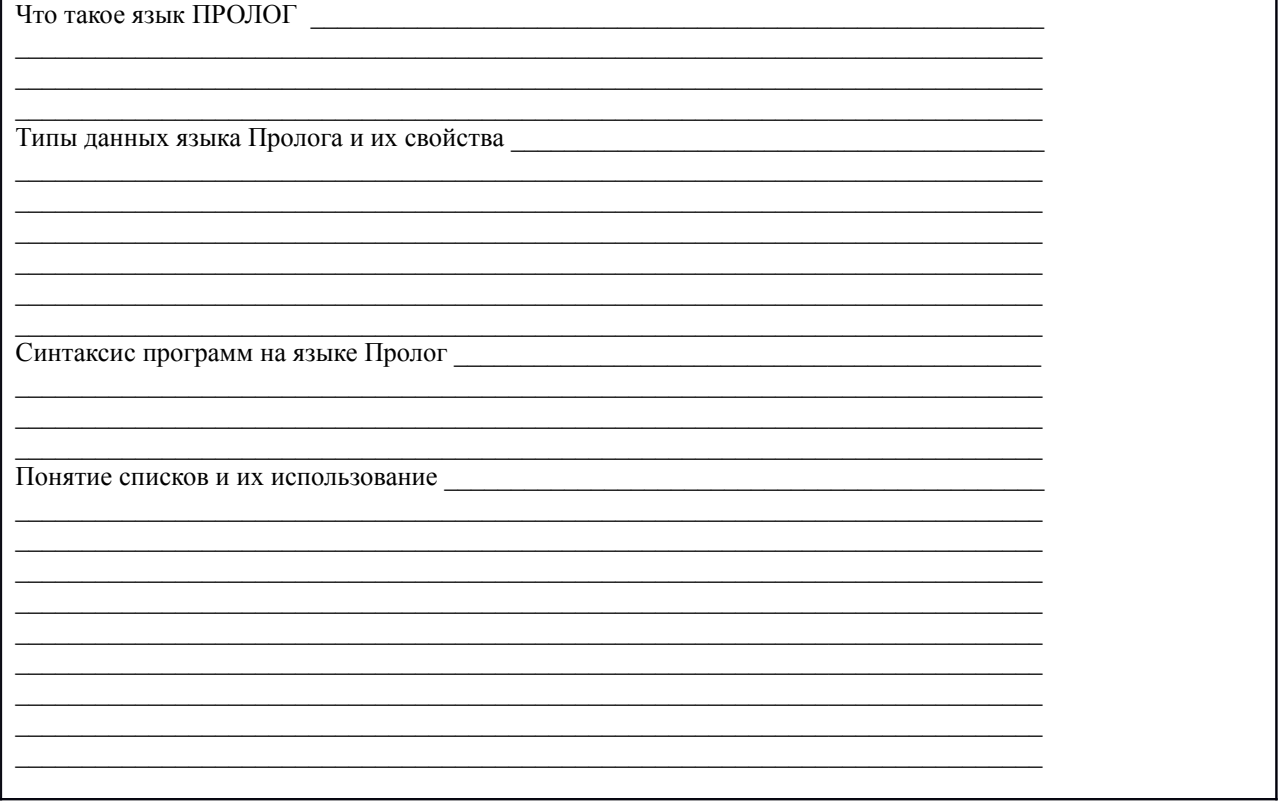

**PROLOG** (PROgramming in LOGic) - это язык программирования, используемый для решения задач, в которых действуют объекты и отношения между этими объектами. Предложен в районе 1972 года Alain Colmerauer и Philippe Roussel и на данный момент не стандартизирован. Существует много реализаций данного языка: Visual Prolog, PDC Prolog, Turbo Prolog, Prova, InterProlog, GNU Prolog. В рамках занятий используется

GNU Prolog (доступен для скачивания на http://www.gprolog.org/). Возможно выполнение заданий на любой другой реализации языка.

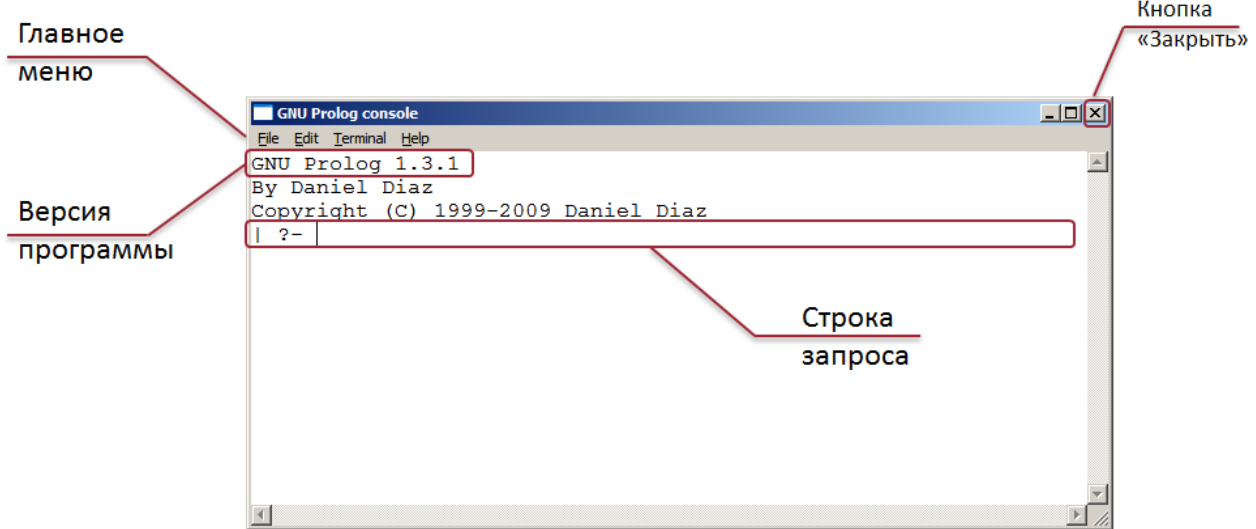

На рис. 1. Представлен внешний вид главного окна GNU Prolog.

Рис. 1 - Внешний вид главного окна GNU Prolog.

#### Основные команды GNUProlog:

- $\bullet$ [file name]. - загрузить файл с кодом программы (файл указывается без расширения «.pl»)
- trace. включить режим трассировки программы.
- $\bullet$ notrace. - выключить режим трассировки программы.
- halt. завершить выполнение программы.
- [user]. войти в режим интерактивного ввода программы. Control+D выход из режима интерактивного ввода программы

Задание: изучите теоретическую часть по JIP, представленной на сервере http://oracle.iu4.bmstu.ru, скачайте и установите GNUProlog по следующей ссылке: http://www.gprolog.org/setup-gprolog-1.3.1.exe.

### Синтаксис языка Prolog

Термы — единица данных, объект данных в Prolog. Подразделяются на:

- Переменные  $\bullet$
- Константы
- Числа  $\bullet$
- $\bullet$ Атомы
- Строки
- Списки
- Структуры
- Составные термы

Переменными в Прологе являются строки символов, цифр и символа подчеркивания, начинающиеся с заглавной буквы или символа подчеркивания. В случае, если имя переменной состоит из одного символа " ", переменная называется анонимной.

Область действия всех переменных, кроме анонимной, заключена в пределах высказывания. Анонимная переменная применяется, когда ее значение не используется в программе. Неоднократное употребление безымянной переменной в одном выражении применяется для того, чтобы подчеркнуть наличие переменных при отсутствии их специфической значимости.

Таким образом, в прологе переменные могут быть конкретизированы только один раз, например, выражение вида  $N = N + 1$  не имеет смысла. Подобные вещи в основном реализуются за счёт рекурсии.

Числа - в привычном понимании целые и действительные числа.

Пример 1. Вклейте результат выполнения произвольного запроса с объявлением чисел.

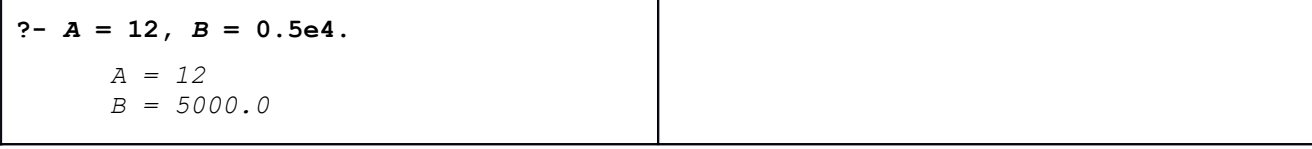

Пролог не производит вычисления автоматически, т.е. «2+3» будет восприниматься как терм. Для осуществления вычислений используется оператор «is».

Пример 2. Вклейте результаты выполнения нижеприведённых запросов

 $? - X = 2 + 3$ .  $? - X is 2+3.$ 

Основные арифметические операторы:

 $\ddot{+}$ сложение

- $\overline{\phantom{a}}$ вычитание
- $\star$ умножение
- $\overline{1}$ леление
- $\frac{1}{2}$ целочисленное деление

mod остаток от деления

 $\star\,\star$ возведение в степень

#### Операторы сравнения:

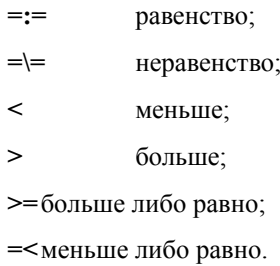

Задание 1. Разработайте запрос для вычисления среднего арифметического двух чисел.

Задание 2. Разработайте запрос для вычисления дискриминанта квадратного уравнения.

Атомы - это любая последовательность символов, заключённая в одинарные кавычки (апострофы).

Пример 3. Вклейте результат выполнения приведённого запроса.

```
? - A = abc, B = 'Hello World'.A = abcB = 'Hello World'
```
**Строки –** списки кодов символов в кодировке ASCII, из которых состоит данное выражение. Таким образом, к строкам применимы все те же операции, что и к спискам.

**Пример 4.** Вклейте результат выполнения приведённого запроса.

```
?- S = "Hello World!".
     S = [72,101,108,108,111,32,87,111,114,108,100,33]
```
**Список** - последовательность термов, заключенная в квадратные скобки.

**Пример 5.** Вклейте результат выполнения приведённого запроса.

```
?- A=[], B=[a, tro, 123, lolo, "Hello!"], C=[A,B].
     A = []
     B = [1,tro,123,lolo,[72,101,108,108,111,33]]
     C = [[],[1,tro,123,lolo,[72,101,108,108,111,33]]]
```
Это может быть любой пустой список, не содержащий ни одного элемента, либо структура, имеющая два компонента - **голову** и **хвост**. Пустой список не имеет ни головы, ни хвоста. Для расщепления списка в Прологе введена специальная форма - символ "|":

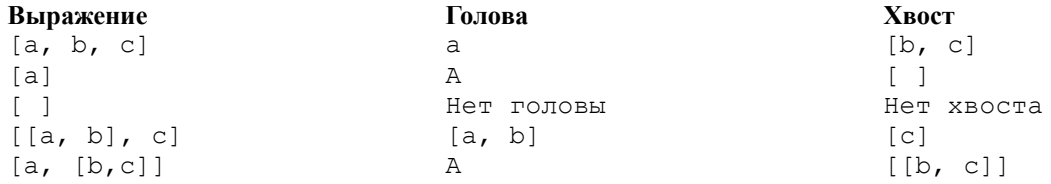

**Пример 6.** Вклейте результат выполнения приведённого запроса.

```
?- Head = iu4, Tail = [f,o,r,e,v,e,r], Fool = [Head | Tail].
     Fool = [iu4,f,o,r,e,v,e,r]
     Head = iu4
     Tail = [f,o,r,e,v,e,r]
```
**Задание 3.** Разработайте запрос, выделяющий голову и хвост из списка *Fool* из примера 6.

Задание 4. Разработайте запрос, присваивающий переменной Т последние 3 символа списка Fool из примера 6.

Знак "=" обозначает не императивное равенство (присвоение), а унификацию (что в других языках называется сопоставление с образцом), т.е. сопоставление левой и правой части и в случае удачного сопоставления конкретизация неизвестных значений.

Пример 7. Вклейте результат выполнения приведённого запроса.

```
? - tro = lolo.n_{\Omega}SATOMM HECOBMECTUMM
?- trololo=trololo.
      yes
                                              %сопоставление удачно
? - 1 = X.
      X = 1yes
                                              датомы несовместимы
?-[1,2|T] = [1,B,3,4].T = [3, 4]B = 2
```
### Логические операторы.

Функтор "," - логическое «И».

Пример 8. Вклейте результат выполнения приведённого запроса.

### Функтор ";" - логическое «ИЛИ».

Пример 9. Вклейте результат выполнения приведённого запроса.

```
? - A = 2: A = 5.A = 2A = 5
```
В данном случае система выдаёт неопределённый ответ. А может принимать как значение 2, так и 5. Одной из особенностей языка Пролог является **backtracking** (перебор с возвратом). Добавим конкретики в предыдущий пример.

Пример 10. Вклейте результат выполнения приведённого запроса.

```
? - (A=2; A=5), A mod 2 == 0.
     A = 2no
```
Для данного примера система рассуждает следующим образом - допустим А=2, проведем проверку на А mod 2 = = 0 - это выполняется => сопоставление удачно - выполняется конкретизация (A=2), далее происходит откат (возврат) к первой части утверждения и проверяется гипотеза A = 5, что является ложью и система возвращает «no». Возврат после первого удачного сопоставления можно отменить с помощью оператора отсечения "!".

Задание 5. Модифицируйте пример 10 таким образом, чтобы система выходила из цикла сразу же после первого удачного сопоставления.

# **Программа на языке Prolog**

До этого мы имели дело с интерактивным режимом. Программа должна храниться в текстовом файле с расширением ".pl". Для загрузки файла используется следующая команда:

**[***file\_name***].**

где *file\_name* – имя файла программы **без расширения ".pl"**.

Программа на Прологе обычно представляет собой совокупность фактов и предикатов. Таким образом, рассмотренные далее структуры должны быть занесены в текстовый файл, после чего загружены для исполнения в оболочке.

# **Структуры**

**Структура** – конструкция следующего вида:

```
food(fruit, banana). %банан – это фрукт, он съедобен<br>food(fruit, kiwi). %киви – это фрукт, он съед
                                 \frac{1}{6}киви – это фрукт, он съедобен
food(vegetable, cabbage). %капуста – это овощ, она съедобна
```
Структура в прологе представляется **функтором** (имя структуры - food) и **параметрами** (fruit, banana). Число параметров называется **арностью** функтора.

**Утверждения** подразделяются на факты и предикаты (правила).

**Факт** - это одиночная цель, которая, безусловно, истинна:

```
primacy(man). % человек - примат
-<br>primacy(monkey). <sup>8</sup> обезьяна - примат
```
**Предикат (правило)** состоит из одной головной цели и одной или более хвостовых целей, которые истинны при некоторых условиях:

can eat $(X)$  :- primacy  $(X)$ .

Т.е., чтобы что-то могло есть, оно должно быть приматом.

Примеры описания фактов и предикатов представлены см. на следующей странице.

**Задание 6.** Разработайте базу знаний к Вашему примеру из Лабораторной работы №1

```
% типы живых существ: человек, обезьяна
primacy(man).
primacy(monkey).
```

```
% имена существ и принадлежность их к виду
exemplar(monkey,chicky).
exemplar(man,mark).
exemplar(man,yud).
% кто и где живёт
living(yud, russia).
living(mark,america).
living(chicky,africa).
% кто что ест
eating(chicky,banana).
eating(chicky, kiwi).
eating(yud,apple).
eating(yud, lemon).
eating(mark,onion).
eating (mark, potato).
eating(mark,cabbage).
% предикат, показывающий инфу о живых существах
% X - что за примат
% Y - его имя
% Z - где живёт
% E - что ест
alive(X, Y, Z, E):-
      primacy(X),
      exemplar(X,Y),
      living(Y,Z),
      eating(Y,E).
% еда: тип (фрукт/овощ), имя
food(fruit,banana).
food(fruit,lemon).
food(fruit,apple).
food(fruit, kiwi).
food(vegetable,onion).
food(vegetable,potato).
food(vegetable,cabbage).
% подробная инфа о еде: имя, вкус, цвет, форма.
description(banana, sweet, yellow, long).
description(lemon, sour, yellow, round).
description(apple, sweet, red, round).
description(kiwi, sour, green, round).
description(onion, bitter, yellow, round).
description(potato, sweet, brown, round).
```
description(cabbage, sweet, green, round).

```
% предикат, показывающий инфу о хавчике
% X - тип еды (фрукт/овощ)
% Y - название еды
% A - вкус
% B - цвет
% C - форма
havchik(X,Y,A,B,C):-
     food(X,Y),
      description(Y, A, B, C).
```
Вставьте скриншоты результатов выполнения запросов к вашей базе знаний.

# **Трассировка программы**

**Трассировка –** пошаговое выполнение программы. Для входа в режим трассировки необходимо выполнить одно из следующих действий:

- нажать "**Ctrl+C**", затем ввести команду "**t**";
- выполнить команду "**trace.**"

В качестве примера, рассмотрим трассировку программы быстрой сортировки.

```
qsort( IN, OUT ) :- qsort dl( IN, OUT, [] ).
qsort dl( [X|M], R, R0 ) :-
        partition( M, X, M1, M2 ),
         qsort_dl( M2, R1, R0 ),
 qsort_dl( M1, R, [X|R1] ).
 qsort_dl( [], R, R ).
partition([X|M], Y, [X|M], M2) :-
         X<Y, !, partition( M, Y, M1, M2 ).
partition([X|M], Y, M1, [X|M2]) :-
        partition( M, Y, M1, M2).
partition( [], , [], [] ).
```
**Загрузка программы**

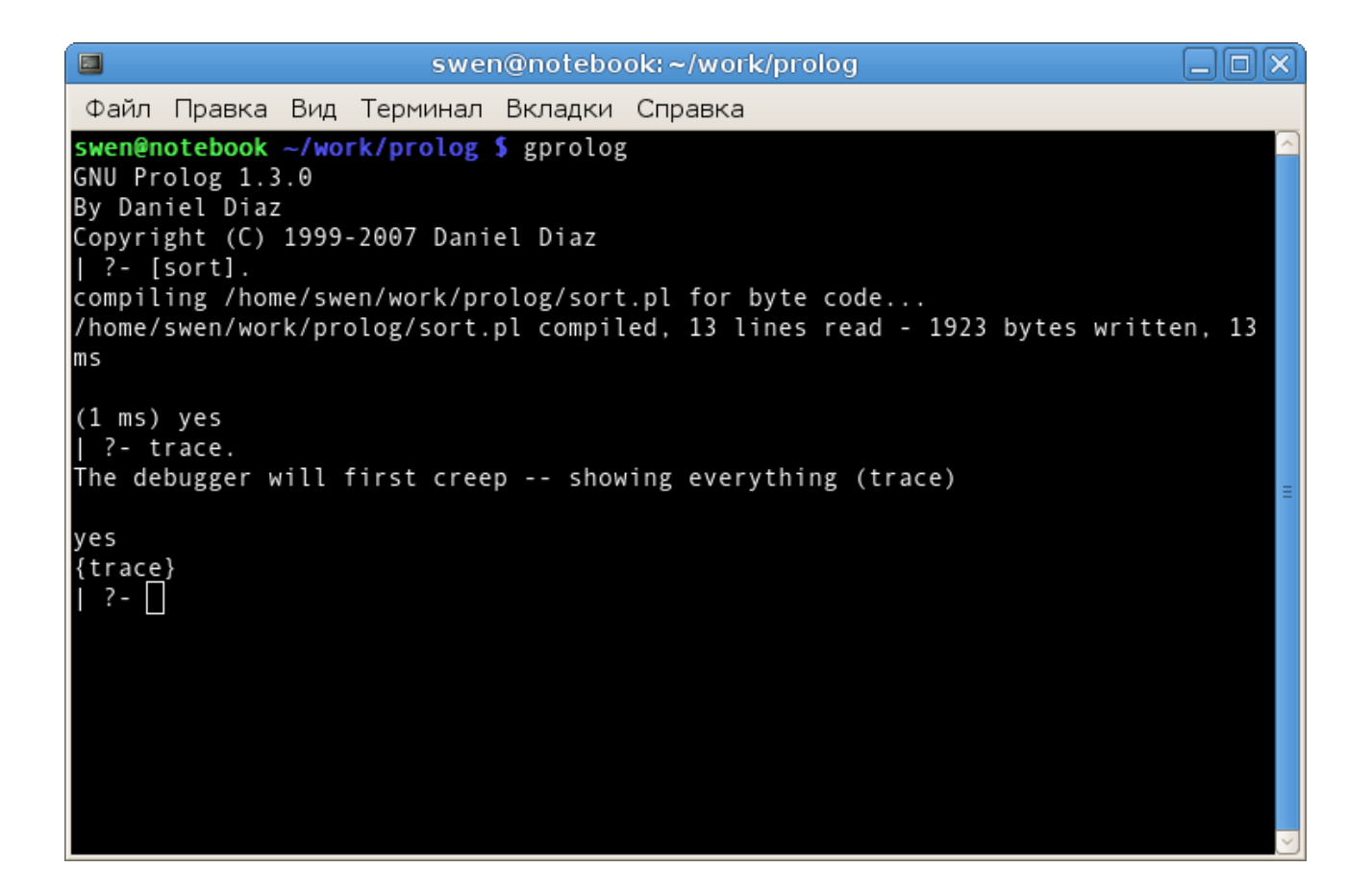

#### **Режим пошагового выполнения**

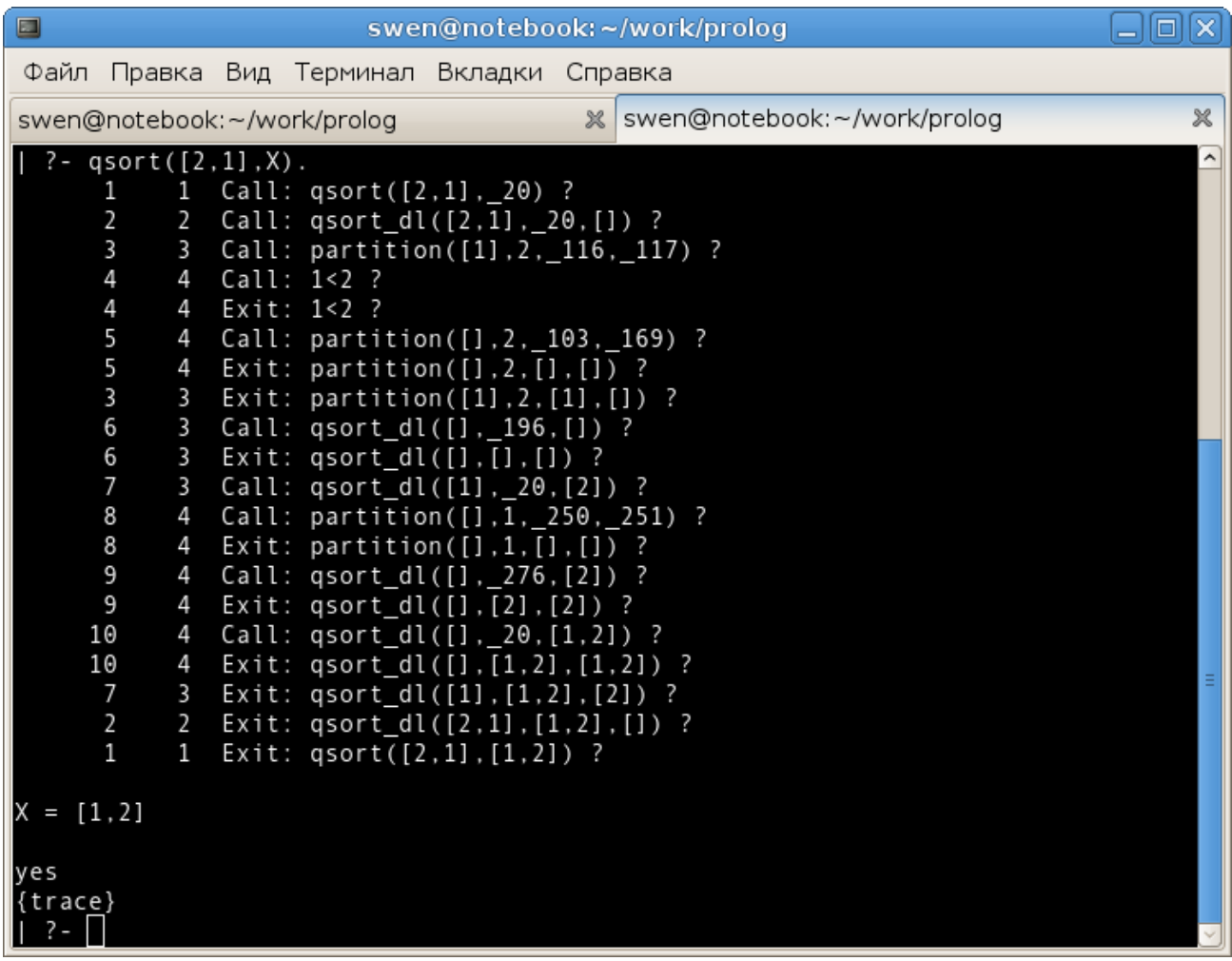

**Задание 7.** Выполните трассировку программы к своему примеру и вставьте скриншот с результатом её выполнения.

#### **Контрольные вопросы**

1. Формальная логика. Понятие. Суждение. Высказывание. Формальный язык, грамматика формального языка.

2. Логика предикатов. Интерпретация и унификация. Фразы Хорна. Принцип резолюции.

3. Парадигма декларативного программирования. Представление знаний с помощью фактов и правил. Управление вычислениями.

4. Простые и составные запросы. Понятие анонимной переменной.

5. Объекты данных. Структурирование множества объектов данных.

6. Рекурсивные вычисления.

7. Итерационные вычисления.

8. Рекурсивные структуры данных: списки. Способы обработки и примеры использования.

9. Рекурсивные структуры данных: деревья. Способы обработки и примеры использования.

10. Встроенные предикаты обработки символьных данных.

11. Встроенные предикаты управления вычислениями.

12. Способы представления баз знаний.

13. Представление баз знаний с использованием рекурсивных структур данных.

14. Создание графических изображений средствами языка Пролог.

15. Поиск на графах пространства состояний. Поиск в глубину и ширину.

16. Поиск на графах пространства состояний. Эвристический поиск.

17. Применение Пролога в естествознании.

18. Экспертные системы на правилах.

19. Экспертные системы на логике.

#### **Список литературы**

1. Адаменко А. Логическое программирование и Visual Prolog (+CD-ROM). BHV.

2. Попов Э.В. Экспертные системы: решение информационных задач в диалоге с ЭВМ. М.: Наука, 1987. 283 с.

3. Астаппн Н.И., Матвеев М.Г. Синтез задач ситуационного управления перерабатывающим предприятием //

Научно-техн. сб. мясной и холодильной промышленности РА сельскохоз. наук. 1994. № 2. С. 19-22.

4. Айзерман М.А., Алесекров Ф.Т. Выбор вариантов. Основы теории. М.: Наука, 1990. 240 с.

5. Месарович М., Такахара Я. Общая теория систем: математические основы. М.: Мир, 1978. 311с.

6. Шоломов Л.А. Логические методы исследования дискретных моделей выбора. М.: Наука, 1989. 288 с.

7. Матвеев М.Г., Сысоев В.В. Концепция информационных технологий управления перерабатывающими

производствами // Информационная бионика и моделирование. М.: ГОСИФТП РАН, 1995. С. 25-31.

8. Минский М. Фреймы для представления знаний. М., 1979.

9. Робототехника и гибкие автоматизированные производства: В 9 кн. Кн. б. Техническая имитация интеллекта / В.М. Назаретов. Д.П. Ким. Под ред. И.М. Макарова. М.: Высш. шк., 1986. 144 с.

10. Марселлус Д. Программирование экспертных систем на Турбо-ПРОЛОГЕ. М.: Финансы и статистика, 1994. 256 с.

Иван Братко «Программирование на языке Пролог для систем искусственного интеллекта»

11. Марселлус «Программирование экспертных систем на Прологе»

12. Нейлор «Как построить свою экспертную систему»